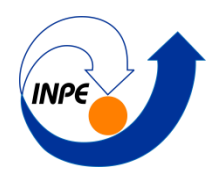

### **INSTITUTO NACIONAL DE PESQUISAS ESPACIAIS**

Pós Graduação em Sensoriamento Remoto Disciplina SER300 - Introdução ao Geoprocessamento

# **LABORATÓRIO 4.2 – ANÁLISE ESPACIAL DE DADOS GEOGRÁFICOS (FLORESTAL)**

Aluna: Debora Cristina Cantador Scalioni

# **Introdução**

O objetivo deste laboratório foi de investigar se há ou não relação entre a quantidade de madeira presente nos talhões de *Eucalyptus* e a resposta espectral obtida através de imagem de Sensoriamento Remoto. Assim, como estudo de caso o recorte territorial a ser explorado será o da área da indústria Ripasa S.A..

Dessa forma a metodologia deste laboratório consistiu das seguintes etapas:

- 1) Espacializar os valores de Área Basal e Altura.
- 2) Calcular o volume com base na operação entre a Área Basal e a Altura.
- 3) Atualizar a tabela de atributos dos talhões, inserindo os resultados de volume obtido.
- 4) Calcular o valor de nível digital médio da imagem de Sensoriamento Remoto para cada talhão e atualizar o a tabela de atributos.
- 5) Verificar se a plotagem do atributo volume contra o atributo de nível digital indica alguma correlação entre os dados.

# **Exercício 1 – Carregando Banco de Dados Florestal**

<span id="page-0-0"></span>O primeiro passo foi carregar o Banco de Dados Florestal disponibilizado para a execução deste laboratório [\(Figura 1\)](#page-0-0).

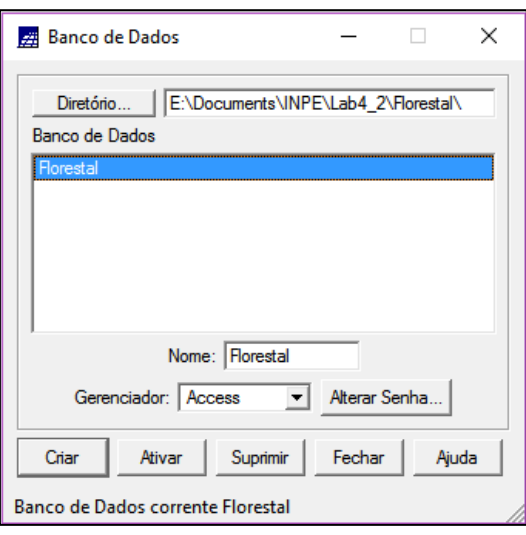

Figura 1 - Banco de Dados Florestal Carregado.

# **Exercício 2 – Ativar Projeto RIPASA**

<span id="page-1-0"></span>Em seguida foi ativado o projeto RIPASA, também disponibilizado para a execução desse laboratório [\(Figura 2\)](#page-1-0).

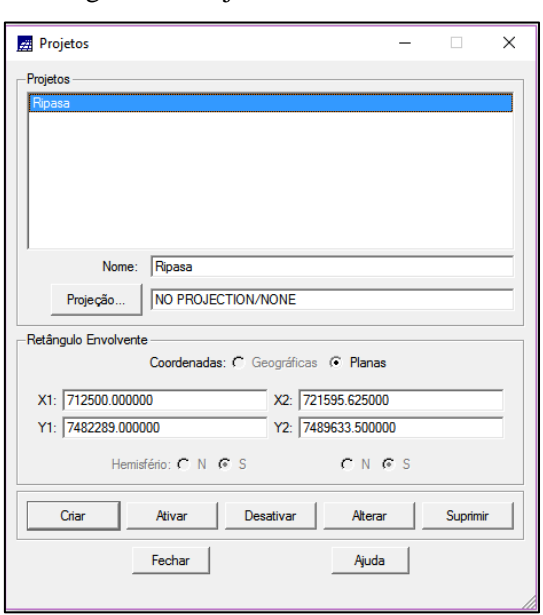

Figura 2 - Projeto RIPASA ativado.

### **Exercício 3 – Visualizar Dados**

Na [Figura 3](#page-1-1) está representado a visualização dos dados contidos no projeto RIPASA, ativado no exercício anterior.

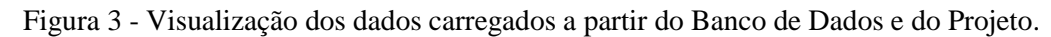

<span id="page-1-1"></span>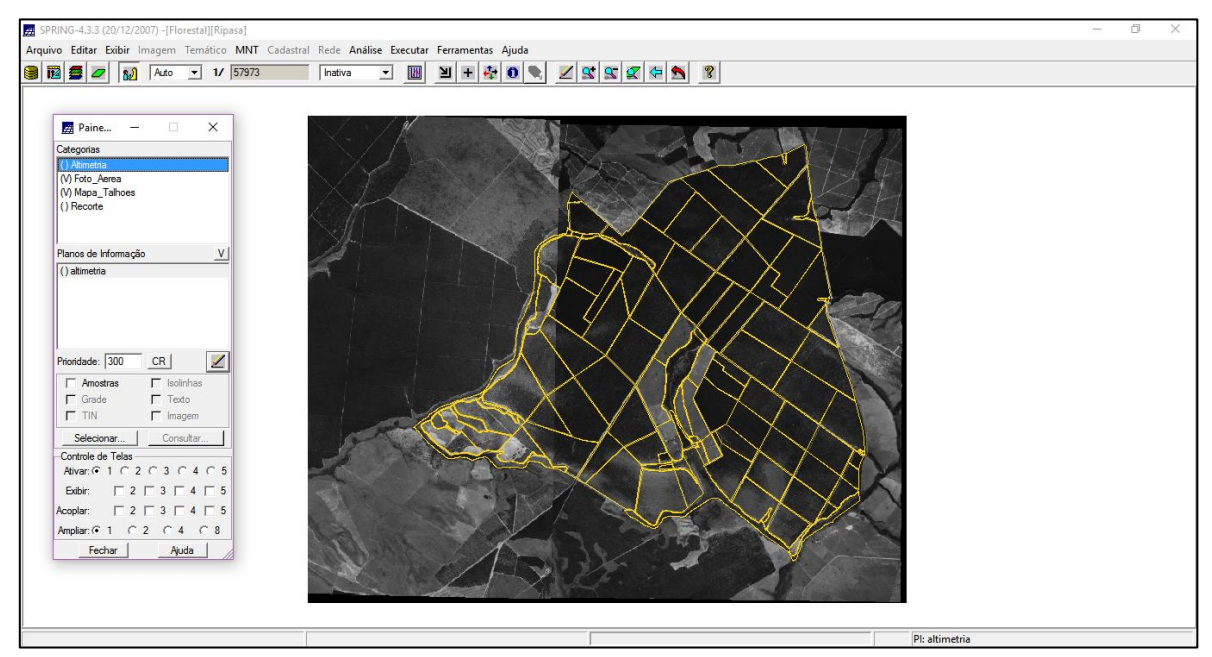

#### **Exercício 4 – Visualizar Tabela de Atributos**

A categoria Mapa\_Talhoes, contida no Projeto RIPASA, possui uma tabela de atributos, que pode ser visualizada na [Figura 4](#page-2-0). Nota-se que a coluna Volume e ND foram criadas com o auxílio do software Access, as quais serão preenchidas nos próximos exercícios.

<span id="page-2-0"></span>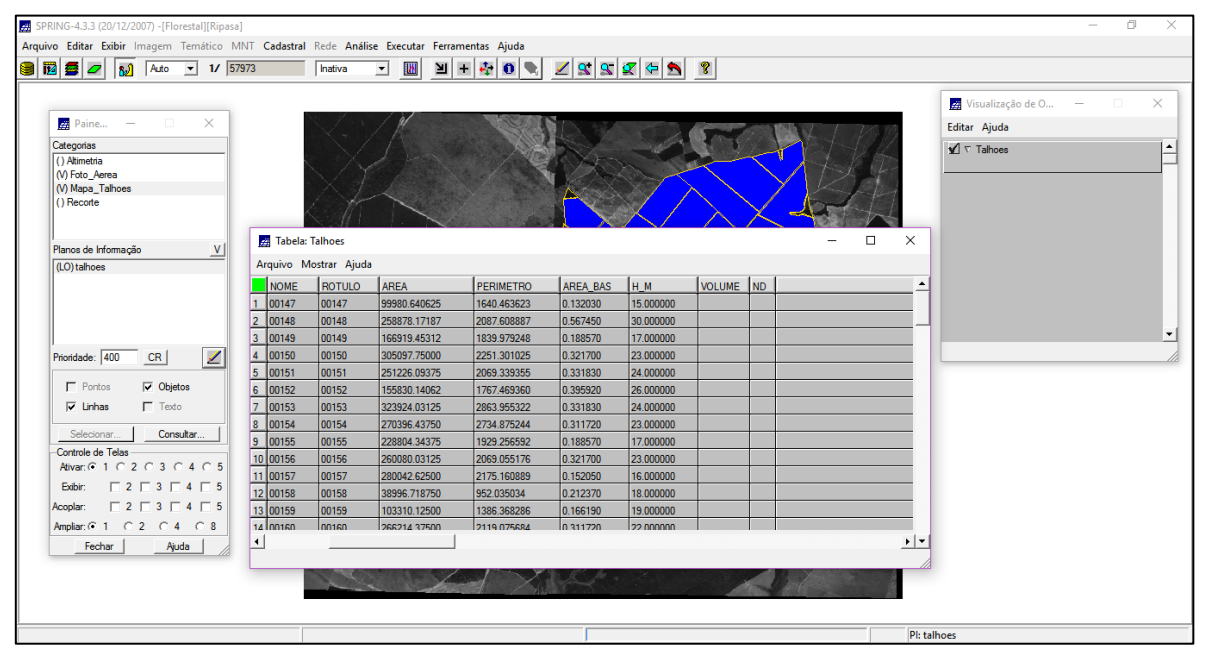

Figura 4 - Tabela de atributos do Plano de Informação Talhões.

#### **Exercício 5 – Espacialização dos Atributos Area\_Bas e H\_M**

Neste exercício, utilizando-se de um script LEGAL, foram especializadas as informações sobre a área basal e a altura dos dados. Assim obteve-se como resultado a [Figura 5,](#page-2-1) a qual foi aplicada um zoom para melhor visualização [\(Figura 6\)](#page-3-0). Nota-se que apenas a espacialização para a área basal está representada nas figuras, assim ressalta-se que os dados de altura estariam igualmente representados.

<span id="page-2-1"></span>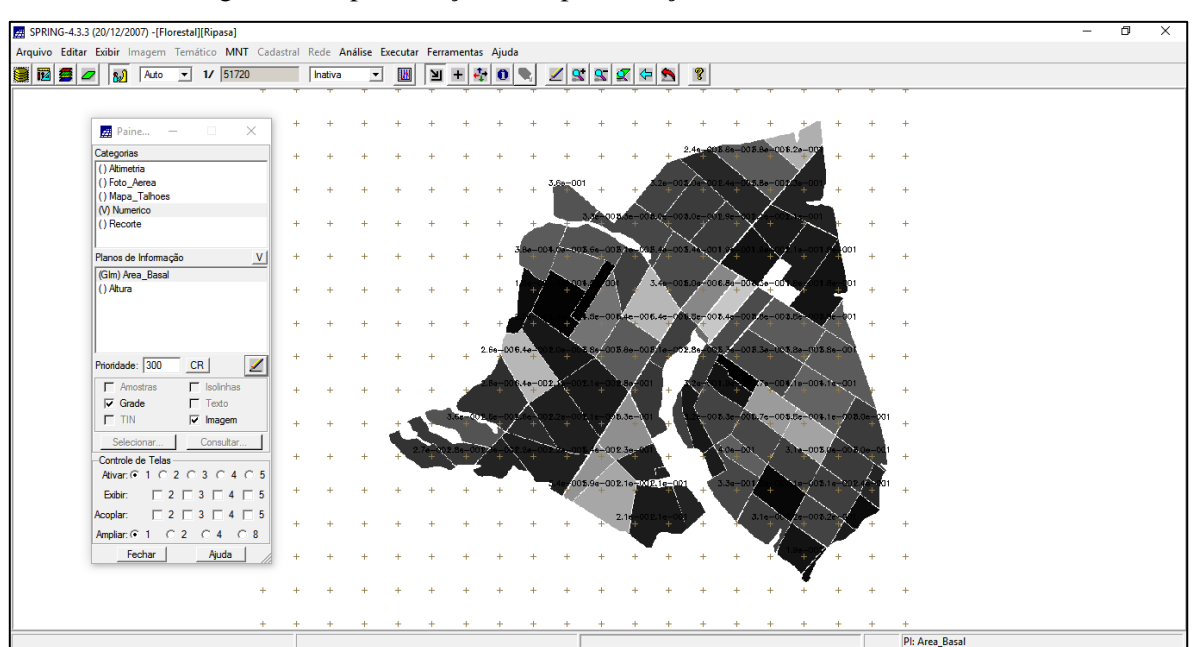

Figura 5 - Representação da Espacialização dos Atributos Area\_Bas.

Figura 6 - Zoom do resultado obtido.

<span id="page-3-0"></span>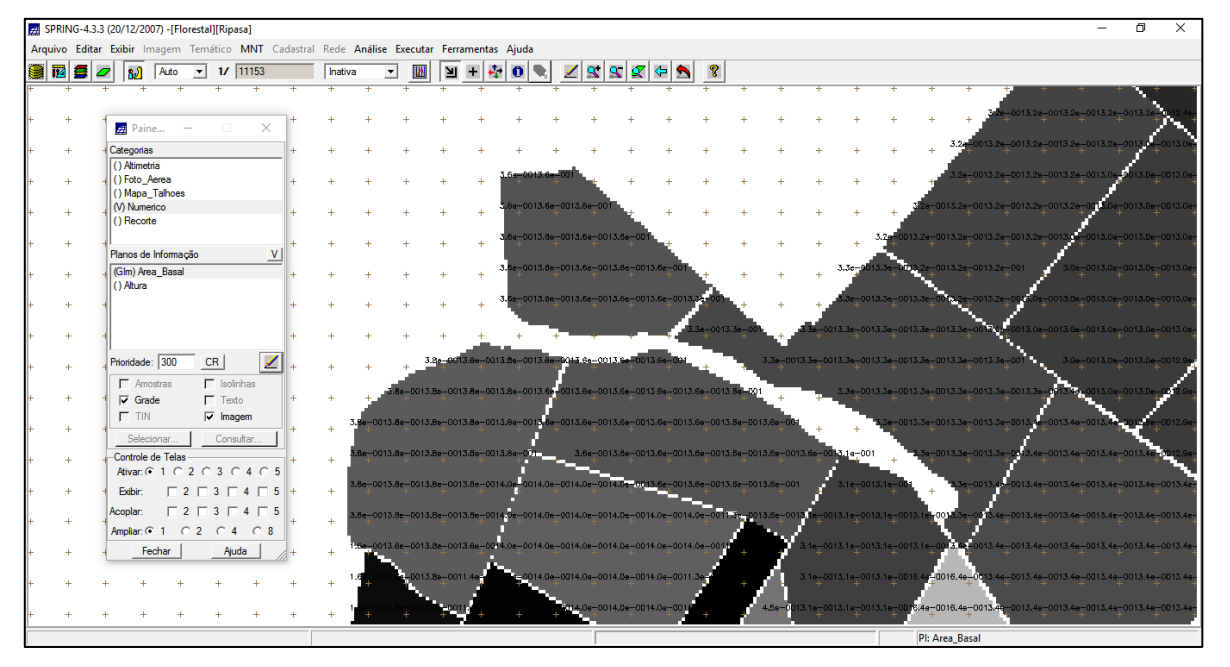

### **Exercício 6 – Gerar o Plano de Informação de Volume**

A partir da espacialização da área basal e da altura obtidos no exercício anterior, pode-se através de um script LEGAL gerar o plano de informação com os dados de volume. Após a execução do script, na [Figura 7](#page-3-1) pode-se ter um exemplo do resultado obtido.

Figura 7 - Execução do Script Calcula\_Volume

<span id="page-3-1"></span>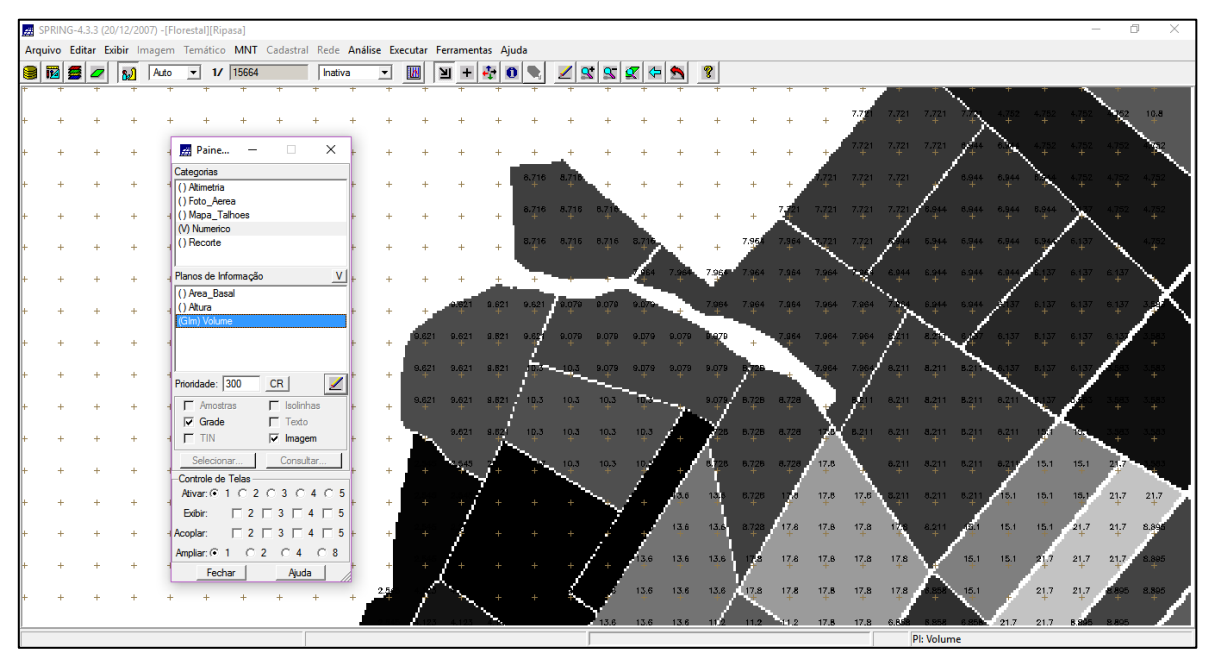

**Exercício 7 – Atualizar o atributo volume no banco de dados utilizando o operador média zonal.**

Para atribuir os valores de volume a tabela de atributos de talhões, utilizou-se outro script LEGAL para realizar tal atualização [\(Figura 8\)](#page-4-0).

<span id="page-4-0"></span>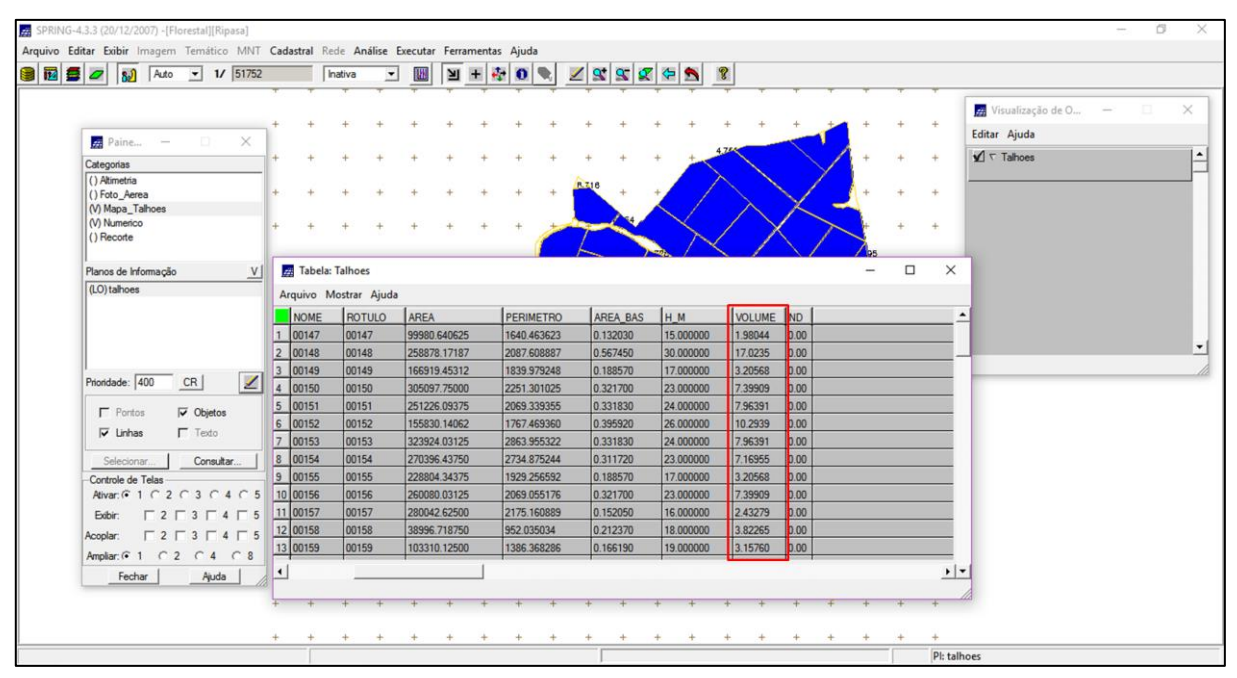

Figura 8 - Atualização dos valores de volume na tabela de talhões.

**Exercício 8 – Atualizar o atributo ND no banco de dados utilizando o operador média zonal**

Para atribuir os valores de ND a tabela de atributos de talhões, utilizou-se outro script LEGAL para realizar tal atualização [\(Figura 9\)](#page-4-1).

<span id="page-4-1"></span>

| 82500<br>Auto                                                                                                    | $-11/51752$              | Inativa                   | $\overline{\phantom{a}}$ |              | $4 + 4$ |             | $\bullet$ |          | $Z \propto 2 \propto 2$ |                  |                  |        |               |                                  |
|----------------------------------------------------------------------------------------------------|--------------------------|---------------------------|--------------------------|--------------|---------|-------------|-----------|----------|-------------------------|------------------|------------------|--------|---------------|----------------------------------|
| $\times$<br>$Paine$ -<br>$\Box$                                                                                       |                          |                           |                          |              |         |             |           |          |                         |                  |                  |        |               | Visualização de O<br>o<br>$\sim$ |
| Categorias                                                                                                    |                          |                           |                          |              |         |             |           |          |                         |                  |                  |        |               | Editar Ajuda                     |
| () Altimetria                                                                                                    |                          |                           |                          |              |         |             |           |          |                         |                  |                  |        |               | $\sqrt{\tau}$ Tahoes             |
| () Foto_Aerea                                                                                                    |                          |                           |                          |              |         |             |           |          |                         |                  |                  |        |               |                                  |
| (V) Mapa_Talhoes                                                                                                    |                          |                           |                          |              |         |             |           |          |                         |                  |                  |        |               |                                  |
| (V) Numerico<br>() Recorte                                                                                            |                          |                           |                          |              |         |             |           |          |                         |                  |                  |        |               |                                  |
|                                                                                                    |                          |                           |                          |              |         |             |           |          |                         |                  |                  |        |               |                                  |
| Planos de Informação<br>V                                                                                             |                          |                           |                          |              |         |             |           |          |                         |                  |                  |        |               |                                  |
| (LO) talhoes                                                                                                    |                          |                           |                          |              |         |             |           |          |                         |                  |                  |        |               |                                  |
|                                                                                                    |                          | <b>Ed Tabela: Talhoes</b> |                          |              |         |             |           |          |                         |                  |                  | $\Box$ | $\times$      |                                  |
|                                                                                                    | <b>NOME</b>              | <b>ROTULO</b>             | AREA                     |              |         | PERIMETRO   |           | AREA BAS | H M                     | <b>VOLUME</b> ND |                  |        |               |                                  |
|                                                                                                    |                          |                           |                          |              |         |             |           |          |                         |                  |                  |        |               |                                  |
| $\sqrt{2}$<br>Prioridade: 400<br>CR                                                                                   | 00147                    | 00147                     |                          | 99980.640625 |         | 1640.463623 |           | 0.132030 | 15.000000               | 1,98044          | 32.4             |        |               |                                  |
|                                                                                                    | $\overline{2}$<br>00148  | 00148                     |                          | 258878.17187 |         | 2087.608887 |           | 0.567450 | 30.000000               | 17.0235          | 34.8             |        |               |                                  |
| $\Gamma$ Pontos<br>$\overline{\smash{\vee}}$ Objetos                                                                  | $\overline{3}$<br>00149  | 00149                     |                          | 166919.45312 |         | 1839.979248 |           | 0.188570 | 17,000000               | 3.20568          | 25.6             |        |               |                                  |
| $\Gamma$ Texto<br>$\nabla$ Linhas                                                                                     | 00150                    | 00150                     |                          | 305097.75000 |         | 2251.301025 |           | 0.321700 | 23.000000               | 7.39909          | $\frac{1}{23.8}$ |        |               |                                  |
| Consultar.<br>Selecionar.                                                                                             | $\overline{5}$<br>00151  | 00151                     |                          | 251226.09375 |         | 2069.339355 |           | 0.331830 | 24.000000               | 7.96391          | 25.8             |        |               |                                  |
|                                                                                                    | $6\overline{6}$<br>00152 | 00152                     |                          | 155830.14062 |         | 1767.469360 |           | 0.395920 | 26,000000               | 10.2939          | 33.0             |        |               |                                  |
|                                                                                                    | $\overline{7}$<br>00153  | 00153                     |                          | 323924.03125 |         | 2863.955322 |           | 0.331830 | 24.000000               | 7.96391          | 45.8             |        |               |                                  |
|                                                                                                    |                          | 00154                     |                          | 270396,43750 |         | 2734.875244 |           | 0.311720 | 23,000000               | 7.16955          | 67.7             |        |               |                                  |
|                                                                                                    | 8<br>00154               |                           |                          | 228804.34375 |         | 1929 256592 |           | 0.188570 | 17,000000               | 3.20568          | 57.8             |        |               |                                  |
| Ativar: 6 1 0 2 0 3 0 4 0 5<br>$\begin{array}{c} \n \square 2 \square 3 \square 4 \square 5\n \end{array}$<br>Exibir: | l9<br>00155              | 00155                     |                          |              |         |             |           | 0.321700 | 23.000000               | 7.39909          | 41.9             |        |               |                                  |
| $\begin{array}{c} \n \square 2 \square 3 \square 4 \square 5\n \end{array}$                                           | 10 00156                 | 00156                     |                          | 260080.03125 |         | 2069.055176 |           |          |                         | 2.43279          | 58.6             |        |               |                                  |
|                                                                                                    | 11 00157                 | 00157                     |                          | 280042.62500 |         | 2175.160889 |           | 0.152050 | 16.000000               |                  |                  |        |               |                                  |
| Controle de Telas<br>Acoplar:<br>Ampliar: 6 1 6 2 6 4 6 8<br>Fechar<br>Ajuda                                          | 12 00158                 | 00158                     |                          | 38996.718750 |         | 952.035034  |           | 0.212370 | 18,000000               | 3.82265          | 420              |        |               |                                  |
|                                                                                                    | 13 00159                 | 00159                     |                          | 103310.12500 |         | 1386.368286 |           | 0.166190 | 19.000000               | 3.15760          | 37.5             |        |               |                                  |
|                                                                                                    |                          |                           |                          |              |         |             |           |          |                         |                  |                  |        | $\frac{1}{2}$ |                                  |

Figura 9 - Atualização dos valores de ND na tabela de talhões

**Exercício 9 – Verificar Correlação dos Atributos Volume e ND**

A correlação entre os valores de níveis digitais médios e o volume médio de madeira em cada talhão, foi realizada a partir da geração do gráfico, conforme apresentado na [Figura 10](#page-5-0). O gráfico apresentado mostra que não há correlação entre os valores, uma vez que a imagem

disponível não se refere a uma faixa definida e adequada do espectro eletromagnético. Sendo que esta também não foi submetida às correções necessárias para este tipo de análise.

<span id="page-5-0"></span>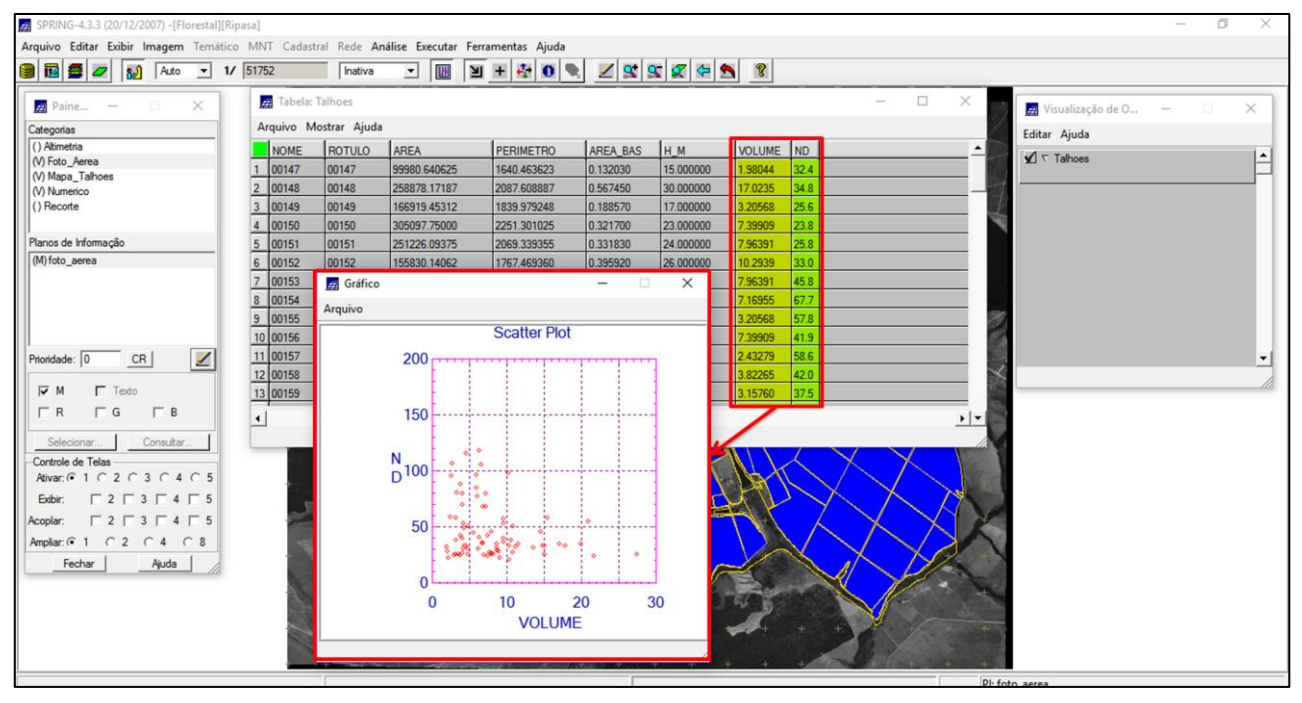

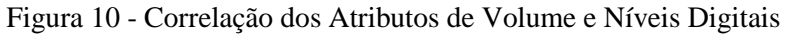